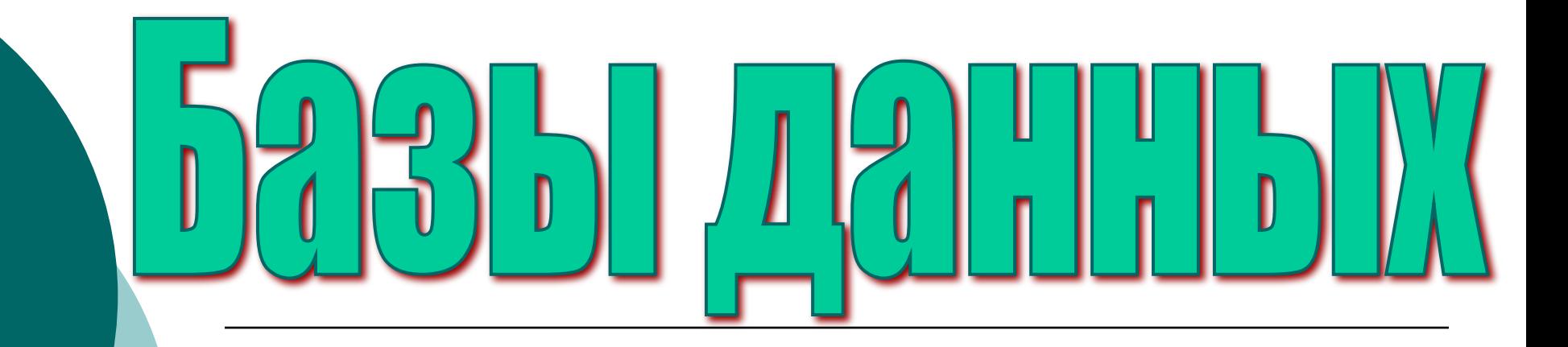

### **Урок 38 информатики в 11 классе**

**© Vyazovchenko Nataliya, 2010**

## **Базы данных**

аза данных - это информационная модель, позволяющая в упорядоченном виде хранить данные о группе объектов, обладающих одинаковым набором свойств. Существует несколько различных структур информационных моделей и, соответственно, различных типов баз данных:

- ❑ табличные
- иерархические
- ❑ сетевые

# **Табличные базы данных**

Табличная база данных содержит перечень объектов одного типа, то есть объектов, имеющих одинаковый набор свойств. Такую базу данных удобно представлять в виде *двумерной таблицы*: в каждой ее строке последовательно размещаются значения свойств одного из объектов; каждое значение свойства — в своем столбце, озаглавленном именем свойства.

# **Поле базы данных**

⚪ Столбцы такой таблицы называют *полями;* каждое поле характеризуется своим именем (именем соответствующего свойства) и типом данных, представляющих значения данного свойства**.**

⚪ **Поле базы данных** - *это столбец таблицы, содержащий значения определенного свойства.*

### **Запись базы данных**

⚪ Строки таблицы являются *записями* об объекте; эти записи разбиты на поля столбцами таблицы, поэтому каждая запись представляет собой набор значений, содержащихся в полях.

⚪ *Запись базы данных - это строка таблицы, содержащая набор значений свойств, размещенный в полях базы данных.*

### *Ключевое поле*

- ⚪ Каждая таблица должна содержать, по крайней мере, одно *ключевое поле,*  содержимое которого уникально для каждой записи в этой таблице. Ключевое поле позволяет однозначно идентифицировать каждую запись в таблице.
- ⚪ *Ключевое поле это поле, значение которого однозначно определяет запись в таблице.*

### Счетчик

- ⚪ В качестве ключевого поля чаще всего используют поле, содержащее тип данных *счетчик.*
- ⚪ Однако иногда удобнее в качестве ключевого поля таблицы

использовать другие поля:

код товара,

инвентарный номер

и т. п.

Тип поля определяется типом данных, которые оно содержит. Поля могут содержать данные следующих основных типов:

- $\boldsymbol{O}$  *счетчик* — целые числа, которые задаются автоматически при вводе записей. Эти числа не могут быть изменены пользователем;
- ⚪ *текстовый* тексты, содержащие до 255 символов;
- ⚪ *числовой*  числа;
- ⚪ *дата/время* дата или время;
- ⚪*денежный* — числа в денежном формате;
- ⚪ *логический* значения *Истина* (Да) или *Ложь* (Нет);
- ⚪ *гиперссылка* ссылки на информационный ресурс в Интернете (например, Web-сайт).

### Свойства полей

Поле каждого типа имеет свой набор свойств.

- Наиболее важными свойствами полей являются:
- ⚪ *размер поля* определяет максимальную длину текстового или числового поля;
- ⚪ *формат поля* устанавливает формат данных;
- ⚪ *обязательное поле* указывает на то, что данное поле обязательно надо заполнить.

### Пример

- ⚪ Рассмотрим, например, базу данных «Компьютер», которая содержит перечень объектов (компьютеров), каждый из которых имеет имя (название).
- ⚪ В качестве характеристик (свойств) можно рассмотреть тип установленного процессора и объем оперативной памяти. Поля *Название* и *Тип процессора* являются текстовыми, *Оперативная память*  числовым, а поле *№ п/п* — счетчиком (табл. 11.1).
- ⚪ При этом каждое поле обладает определенным набором свойств. Например, для поля *Оперативная память* задан формат данных *целое число.*

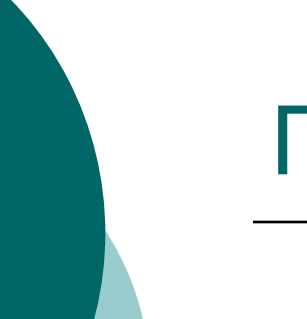

### Пример

#### Таблица 11.1. Табличная база данных

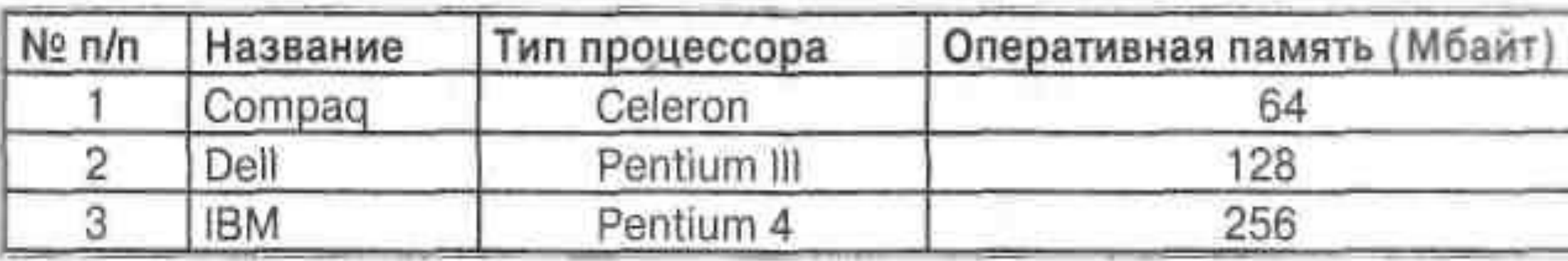

# **Табличные базы данных**

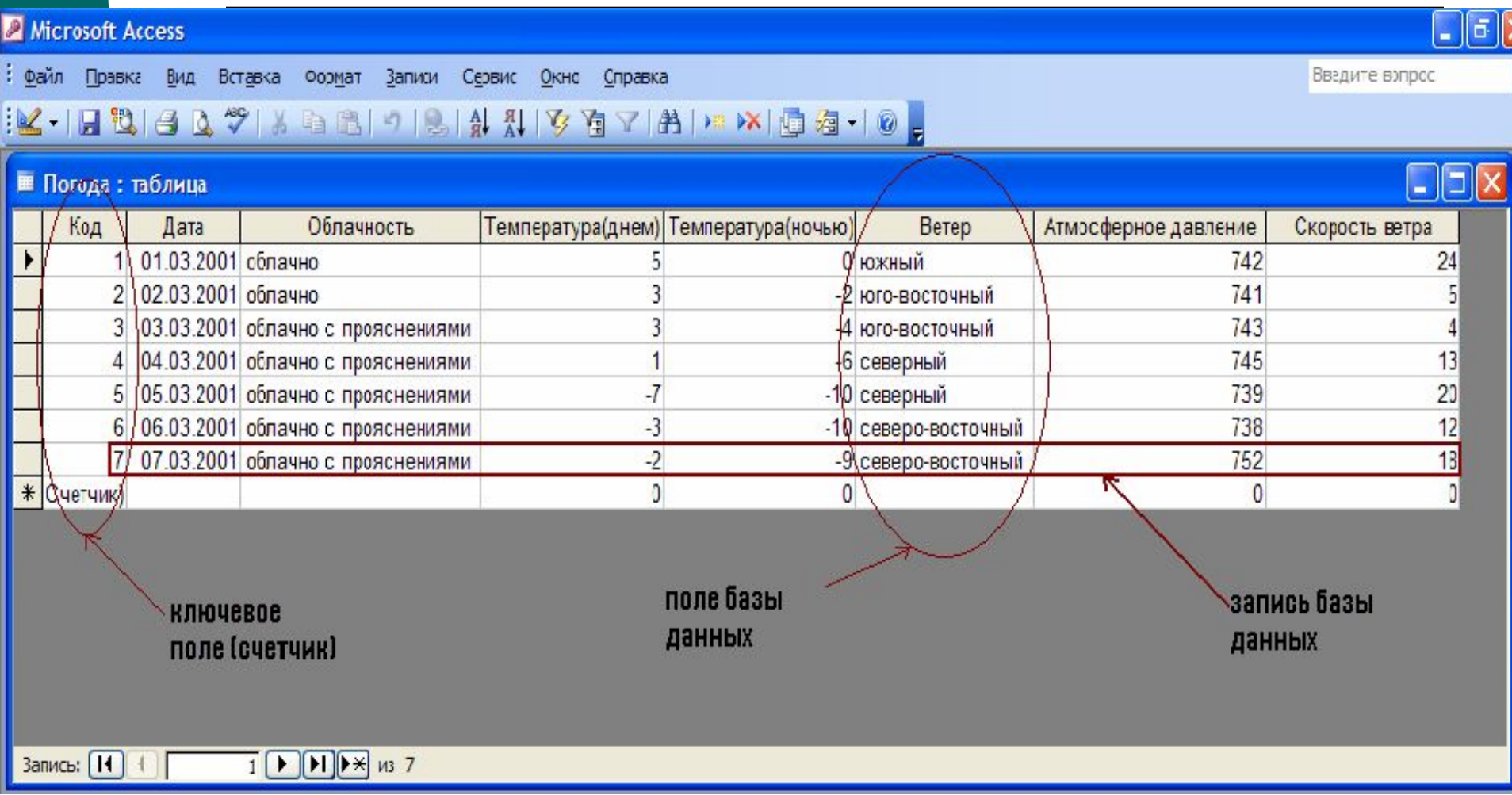

**Иерархические базы данных** *Иерархические базы* данных графически могут быть представлены как перевернутое дерево, состоящее из объектов различных уровней. Верхний уровень (корень дерева) занимает один объект, второй объекты второго уровня и так далее. Примером иерархической базы данных является *реестр Windows* и каталог папок *Windows.*

### **Связи между объектами**

⚪ Между объектами существуют связи, каждый объект может включать в себя несколько объектов более низкого уровня.

- ⚪ Такие объекты находятся в отношении *предка* (объект, более близкий к корню) к *потомку* (объект более низкого уровня),
- ⚪ при этом объект-предок может не иметь потомков или иметь их несколько, тогда как объект-потомок обязательно имеет только одного предка.
- ⚪ Объекты, имеющие общего предка,

### Пример

⚪ Иерархической базой данных является *Каталог папок Windows,* с которым можно работать, запустив Проводник.

⚪ Верхний уровень занимает папка *Рабочий стол.*  На втором уровне находятся папки *Мой компьютер, Мои документы, Сетевое окружение*  и *Корзина,* которые являются потомками папки *Рабочий стол,* а между собой является близнецами.

⚪ В свою очередь, папка *Мой компьютер* является предком по отношению к папкам третьего уровня — папкам дисков *(Диск 3,5(А:), (С:), (D:), (Е:), (F:))* и системным папкам *(Принтеры, Панель управления* и др.)

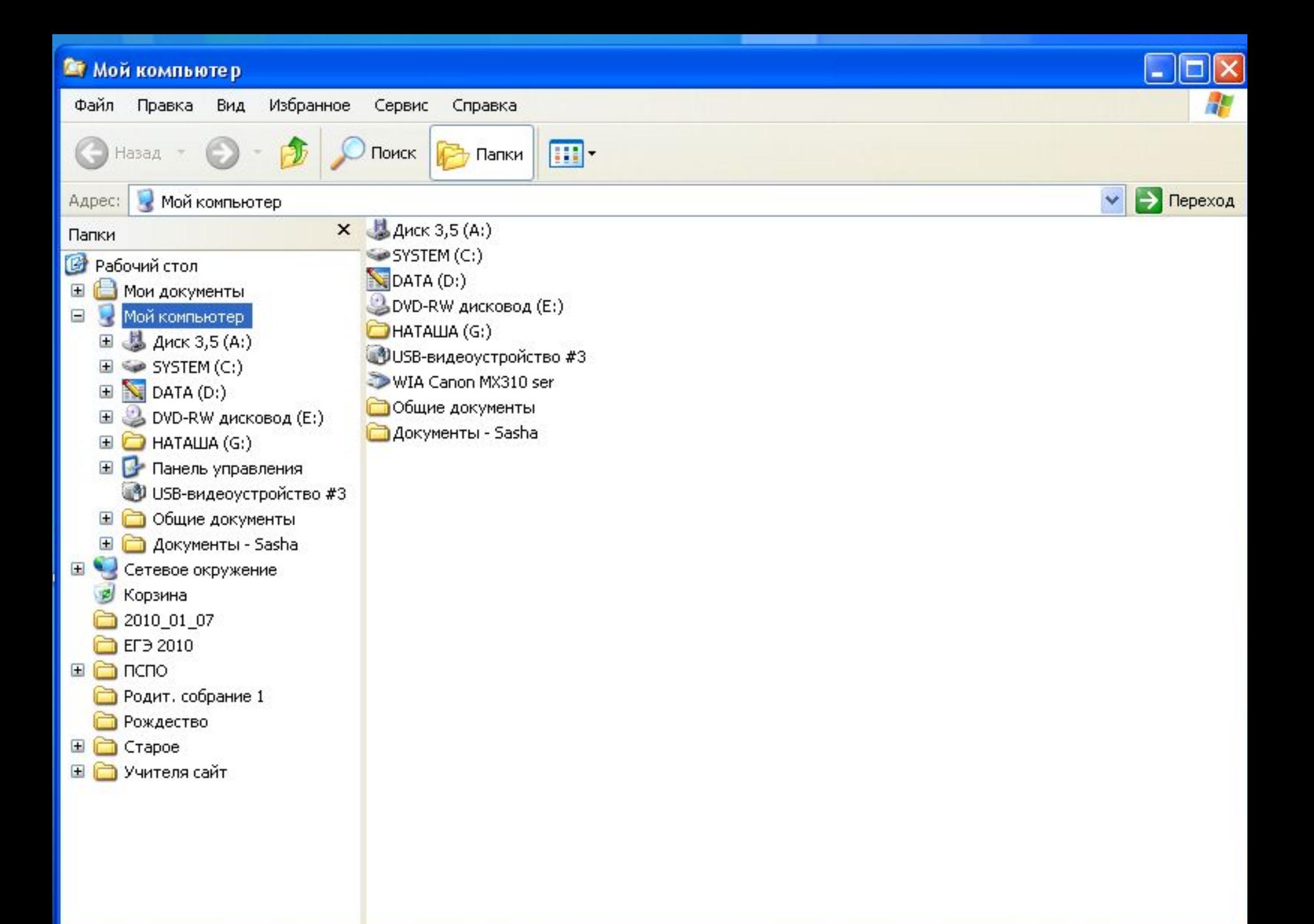

### Пример

⚪ Иерархической базой данных является *Реестр Windows,* в котором хранится вся информация, необходимая для нормального функционирования компьютерной системы (данные о конфигурации компьютера и установленных драйверах, сведения об установленных программах, настройки графического интерфейса и др.).

### ПРИМЕР

- Еще одним примером иерархической базы данных является база данных *Доменная система имен* подключенных к Интернету компьютеров.
- На верхнем уровне находится табличная база данных, содержащая перечень доменов верхнего уровня (всего 264 домена), из которых 7 — административные, а остальные 257 — географические. Наиболее крупным доменом (данные на январь 2002 года) является домен net (около 48 миллионов серверов), а в некоторых доменах (например, в домене zr) до сих пор не зарегистрировано ни одного сервера.
- ⚪ На втором уровне находятся табличные базы данных, содержащие перечень доменов второго уровня для каждого домена первого уровня.
- ⚪ На третьем уровне могут находиться табличные базы данных, содержащие перечень доменов третьего уровня для каждого домена второго уровня, и таблицы, содержащие IP-адреса компьютеров, находящихся в домене второго уровня

### Иерархическая база данных *Доменная система имен*

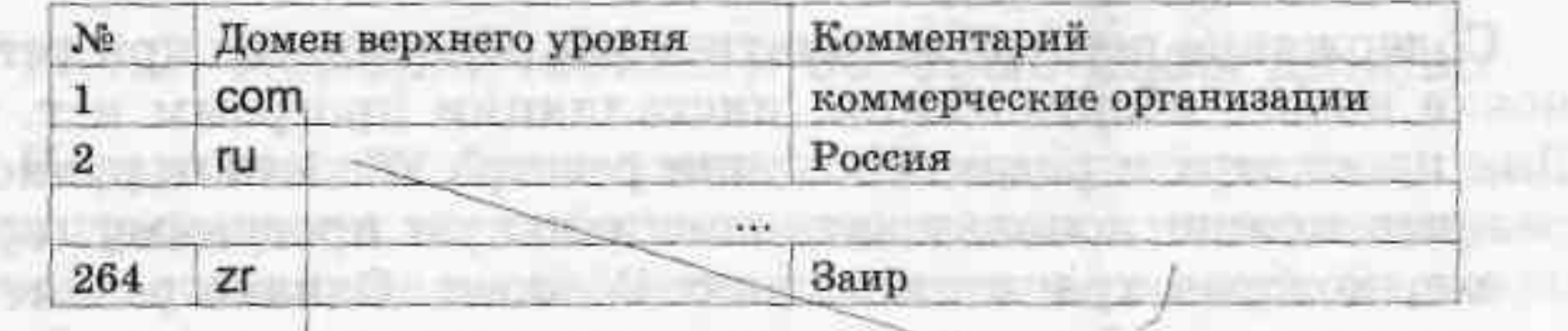

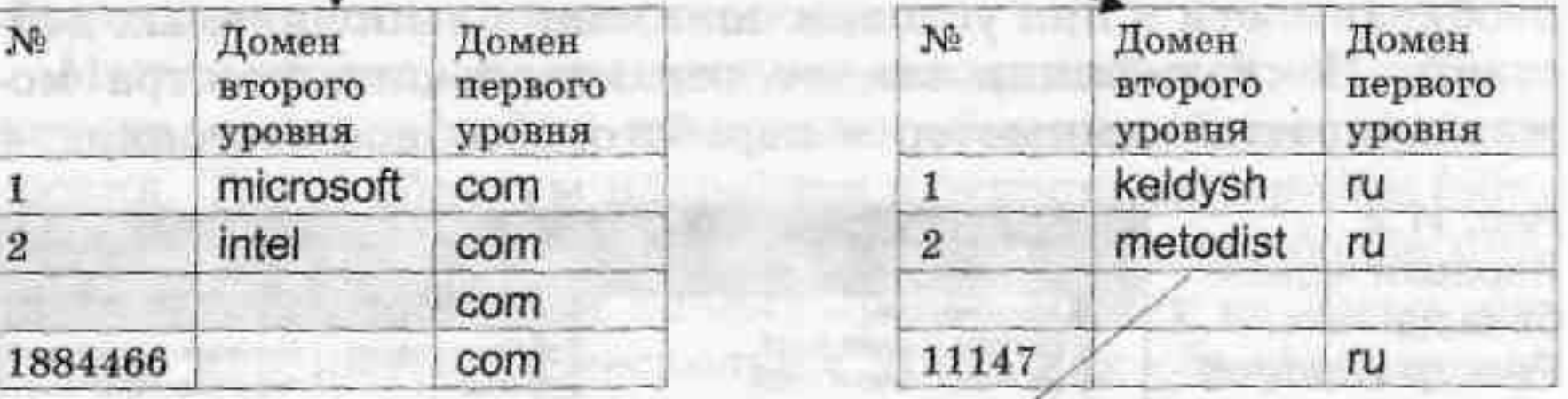

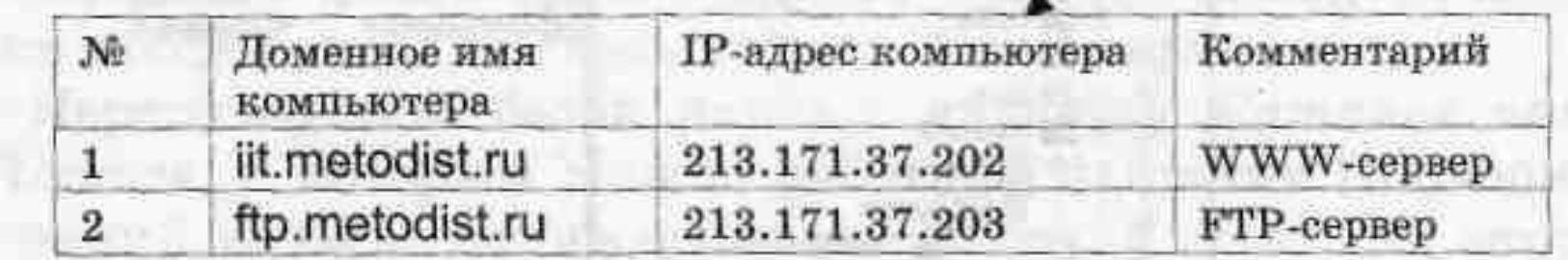

### Распределенная база данных

⚪ База данных *Доменная система имен* должна содержать записи обо всех компьютерах, подключенных к Интернету, то есть более 150 миллионов записей. Размещение такой огромной базы данных на одном компьютере сделало бы поиск информации очень медленным и неэффективным.

⚪ Решение этой проблемы было найдено путем размещения отдельных составных частей базы данных на различных DNS-серверах. Таким образом, иерархическая база данных *Доменная система имен* является *распределенной базой данных.*

### **Поиск информации в иерархической распределенной базе данных**

- ⚪ Например, мы хотим ознакомиться с содержанием WWW-сервера фирмы Microsoft.
- ⚪ Сначала наш запрос, содержащий доменное имя сервера **www.microsoft.com**, будет оправлен на DNS-сервер нашего провайдера, который переадресует его на DNS-сервер самого верхнего уровня базы данных.
- ⚪ В таблице первого уровня будет найден интересующий нас домен *com* и запрос будет адресован на DNS-сервер второго уровня, который содержит перечень доменов второго уровня, зарегистрированных в домене *com*.
- ⚪ В таблице второго уровня будет найден домен *microsoft* и запрос будет переадресован на DNS-сервер третьего уровня. В таблице третьего уровня будет найдена запись, соответствующая доменному имени, содержавшемуся в запросе.
- ⚪ Поиск информации в базе данных *Доменная система имен* будет завершен и начнется поиск компьютера в сети по его IP-адресу.

# **Сетевые базы данных**

Сетевая база данных является обобщением иерархической за счет допущения объектов, имеющих более одного предка, т.е. на связи между объектами в сетевых моделях не накладывается никаких ограничений.

Примером сетевой базой данных фактически является глобальная компьютерная сеть Интернет.

Гиперссылки связывают между собой сотни миллионов документов в единую распределенную сетевую базу данных.

#### Домашнее задание

- ⚪ Конспект лекции
- ⚪ Знать ответы на вопросы по лекции.

#### **Создание структуры базы данных**

Прежде всего необходимо определить структуру базы данных, то есть количество полей, их названия и тип данных, в них хранящихся.

- Режим *Конструктор* позволяет создавать и изменять структуру таблицы.
- Ввод данных в таблицу базы данных и их редактирование мало чем отличается от аналогичных действий в других офисных приложениях. Также записи баз данных можно просматривать и редактировать в виде таблице или в виде формы.

Создать структуру базы данных, дважды щелкнув левой кнопкой мыши по строчке [*Создание таблицы в режиме конструктора*], а затем в появившемся окне ввести названия полей и тип их данных.

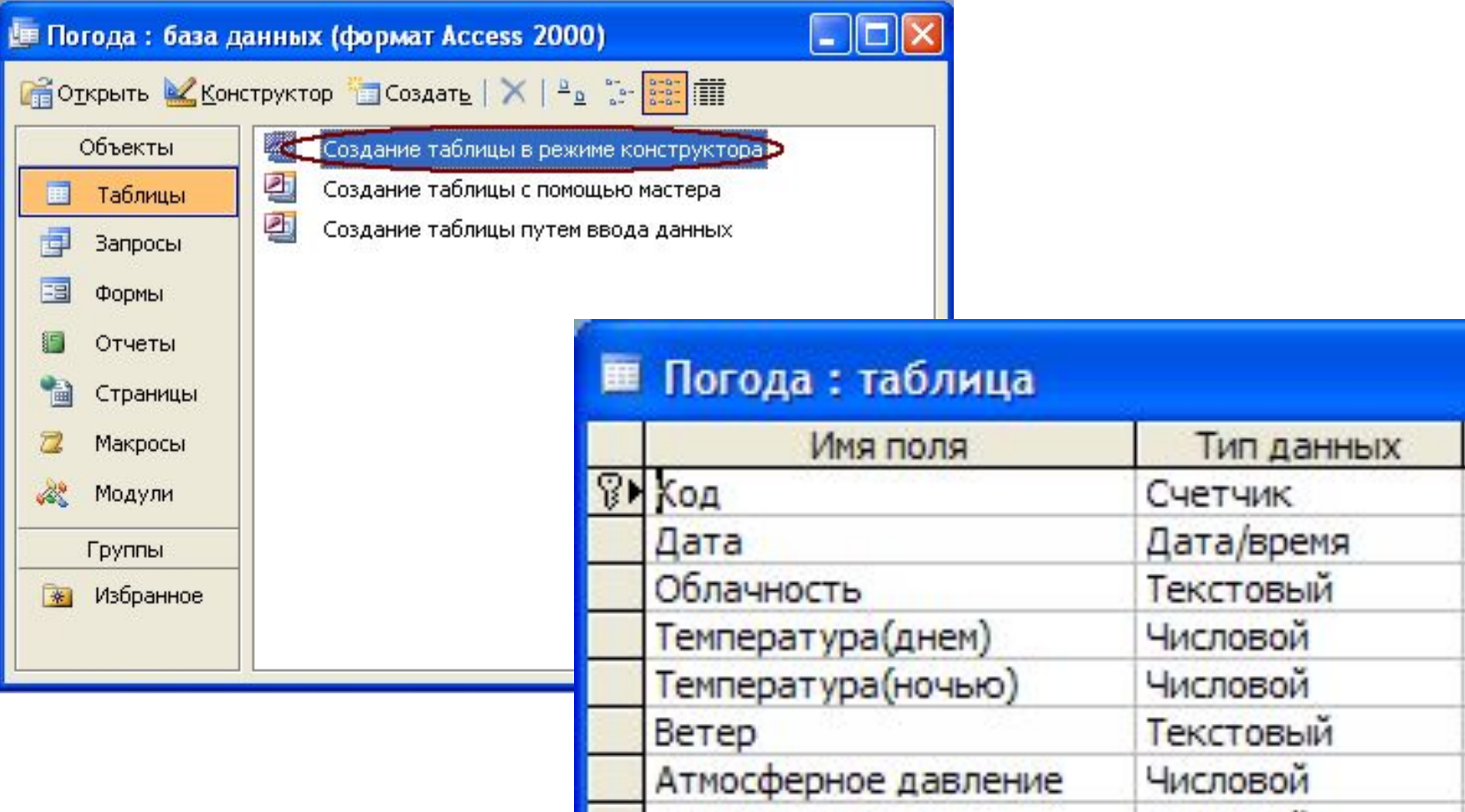

Скорость ветра

Числовой

#### **Закрыть окно и сохранить структуру таблицы**.

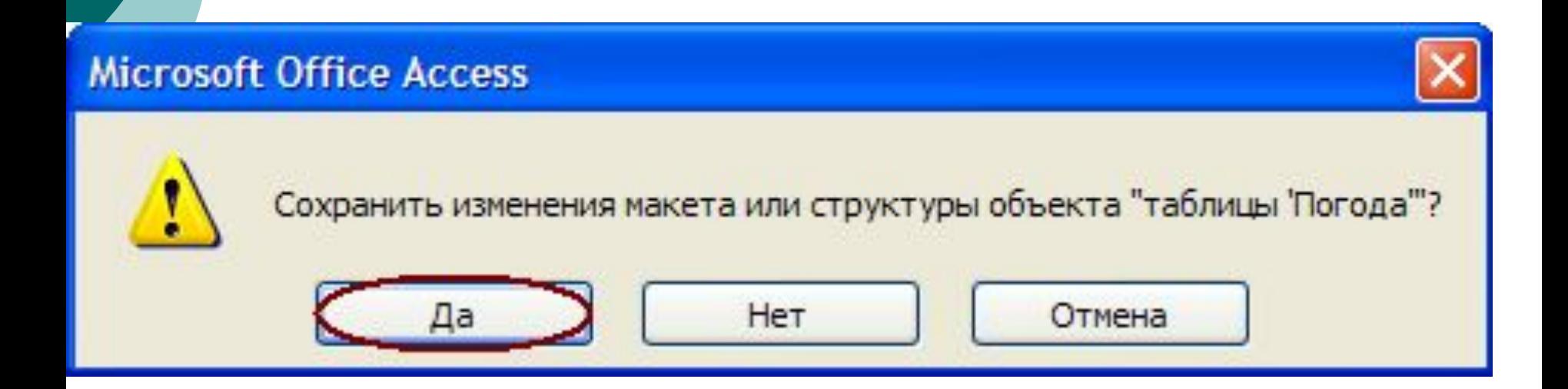

После создания таблицы ее имя добавляется в окно базы данных и ее можно легко открыть либо в режиме *Конструктор* (кнопка *Конструктор*), либо в режиме *Таблица* (кнопка *Открыть*).

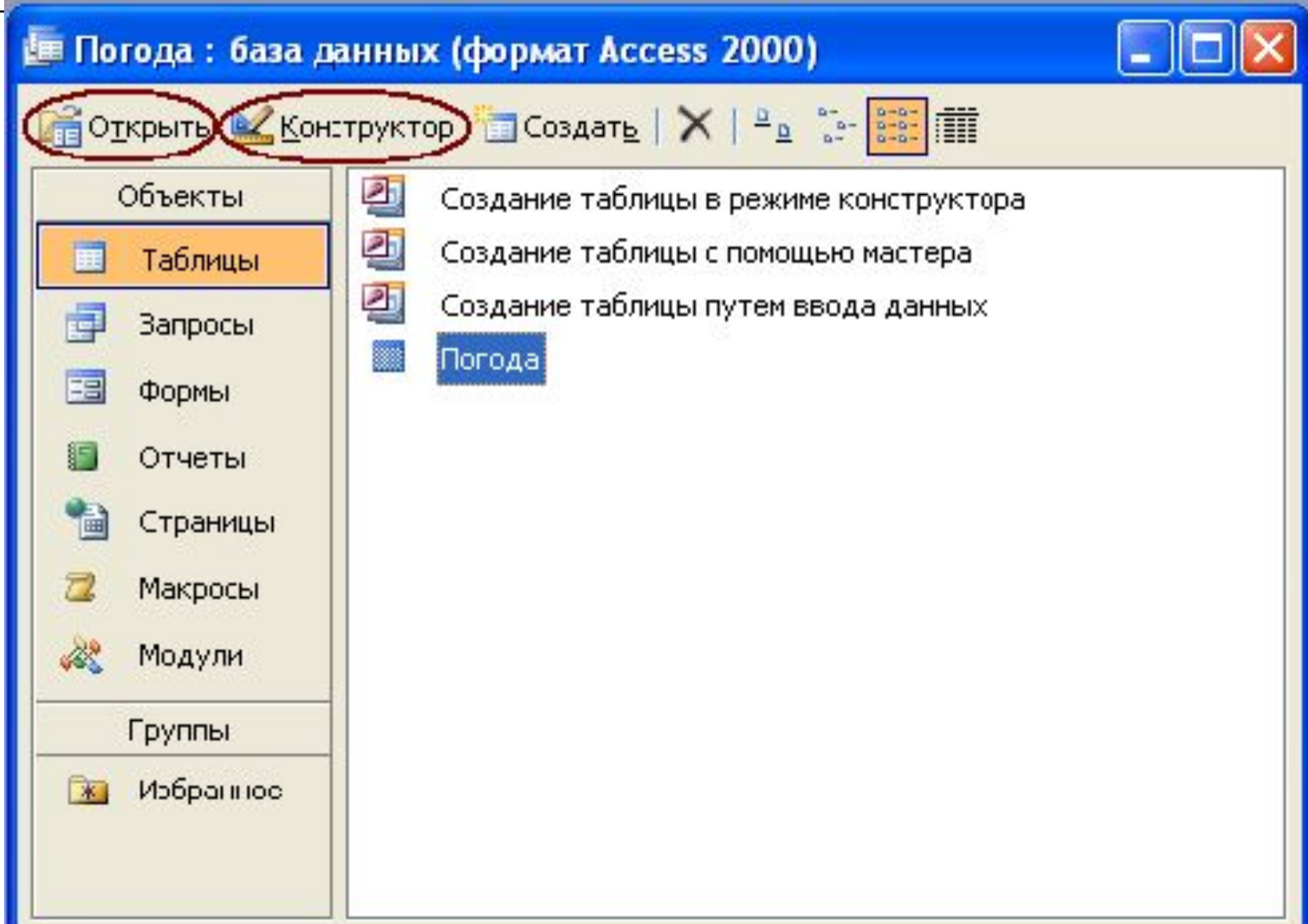

#### **Следующим шагом является заполнение базы данных.**

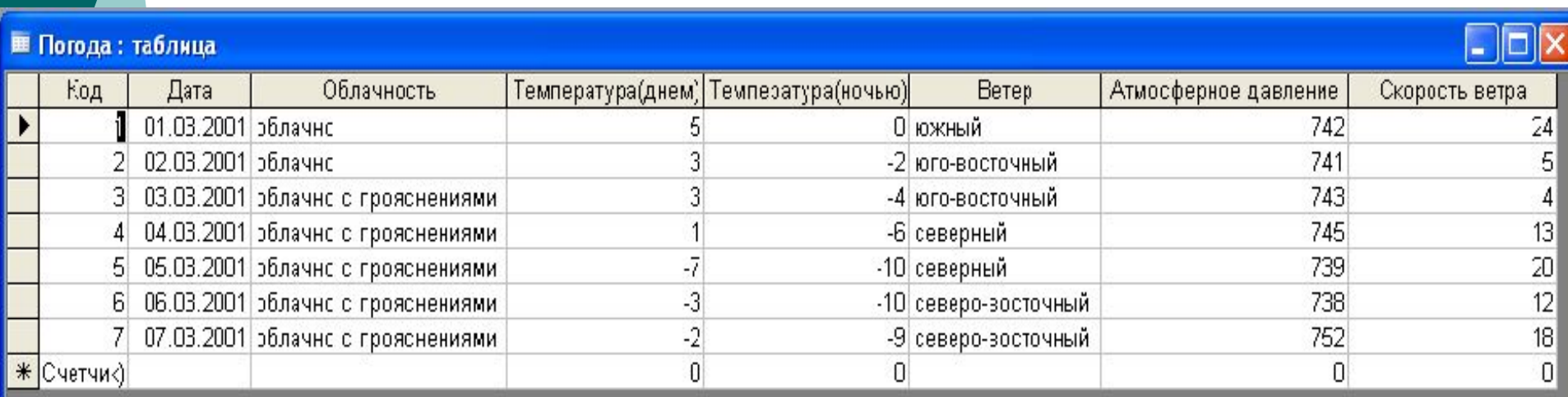

**Использование формы для просмотра и редактирования записей** Записи БД можно просматривать и редактировать в виде *формы.* Форма отображает запись в удобном для пользователя виде, т.к. с ее помощью создается графический интерфейс доступа к БД. Создание форм можно проводить разными способами:

1) с использованием *Конструктора;* 2) с использованием *Мастера форм.*

#### Домашнее задание

 $\circ$  § 3.1